## Non-Predictive Use of Decision Tree and Friends

How supervised machine learning models can help you beyond the usual task of prediction and classification

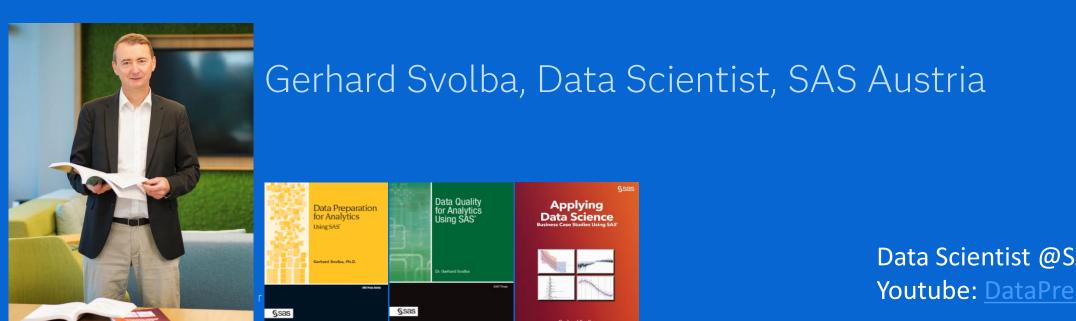

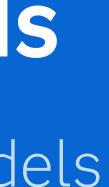

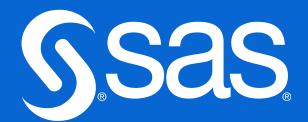

Data Scientist @SAS - MediumLinkedInGithubSAS-BooksSAS ArticlesYoutube:DataPreparation4DataScienceData Science Use Cases

# #4 Profiling the nature of clusters and segments

Decision Tree of Cluster\_7\_Profile

Event: 7 • Fit: KS (Youden) 0.9468 • Observations: 111K of 111K

Tree

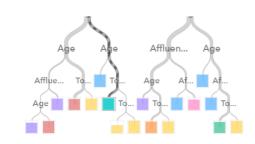

Cluster\_7\_Profile -1 ■ 1 ■ 2 ■ 3 ■ 4 ■ 5 ■ 6 ■ 7

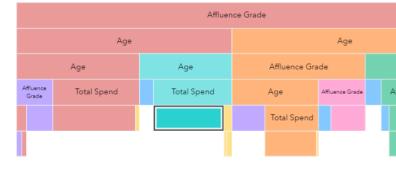

Copyright © SAS Institute Inc. All rights reserved.

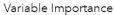

-1

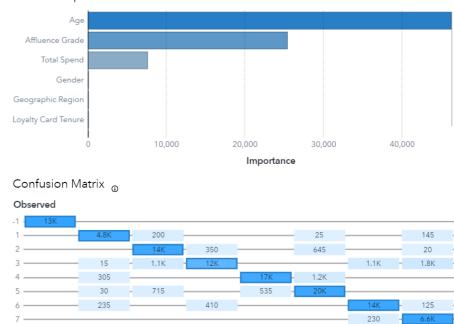

4

Predicted

5

6

2

Sas

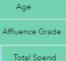

# Step 1: Derive the ClusterIDs from your cluster model

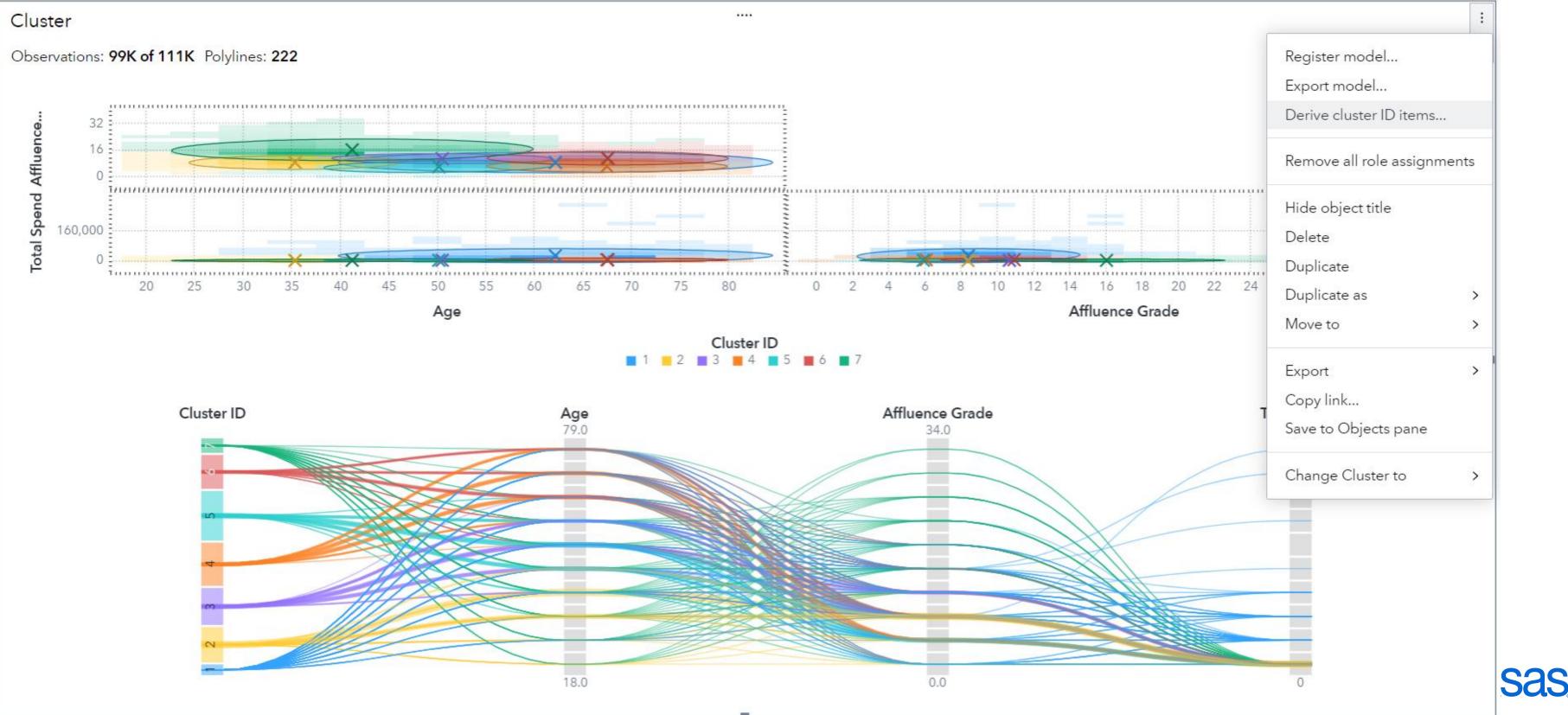

## Step 2: Build a decision tree to "explain" why the differences between the clusters

....

Decision Tree of Cluster\_7\_Profile

Tree

Event: 7 V Fit: KS (Youden) 0.9468 V Observations: 111K of 111K

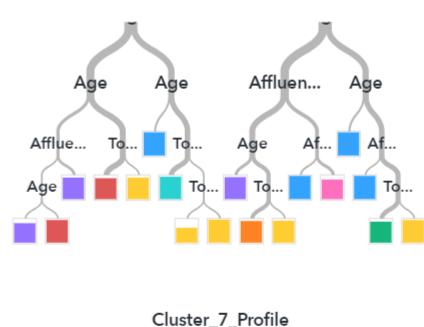

3 4 5 6 7

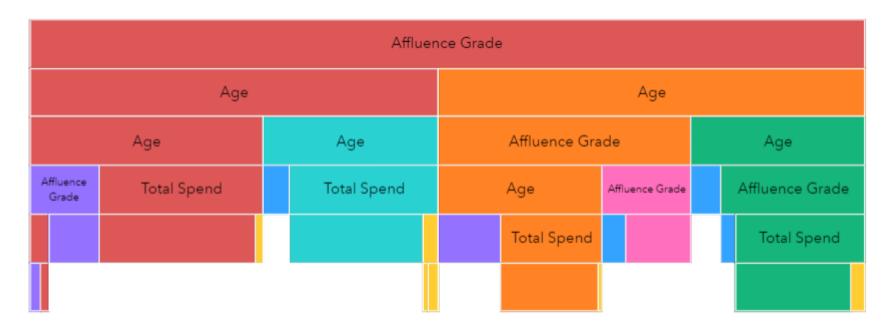

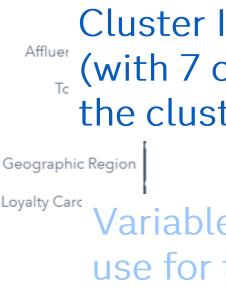

|                                            | 🕂 Assign data       |       |
|--------------------------------------------|---------------------|-------|
|                                            | ▲ Response          | + Add |
| Variable Importance                        | Cluster_7_Profile   |       |
| Cluster ID variable                        | dictors             | + Add |
| <sup>Affluer</sup> (with 7 categories) fro | m 🗞 Age             |       |
| <sup>The</sup> cluster analysis            | 🔗 Affluence Grade   |       |
|                                            | loyalty Card Tenure |       |
| Geographic Region                          | 🔗 Total Spend       |       |
| Loyalty Carc Variables you want to         | 🖬 Gender            |       |
|                                            | Geographic Region   |       |
| use for the explanation                    | ☐ Loyalty Status    |       |
| Confusion Matrix 💿                         | ▶ Partition ID      | + Add |
| Observed                                   | ▶ Frequency         | + Add |
| -1 · 13K                                   | ▶ Weight            | + Add |
| 1 <u>4.8К</u> 200                          |                     |       |
| 2 14K 350<br>3 15 - 1.1K 12K               |                     |       |
| 4 305                                      |                     |       |
| 5 30 - 715                                 |                     |       |
| 6 235 410                                  |                     |       |
| 7<br>-1 1 2 3                              |                     |       |

Predicted

### Step 3: Review individual leaves of the tree for the rules and the "predicted" clusters

Decision Tree of Cluster\_7\_Profile

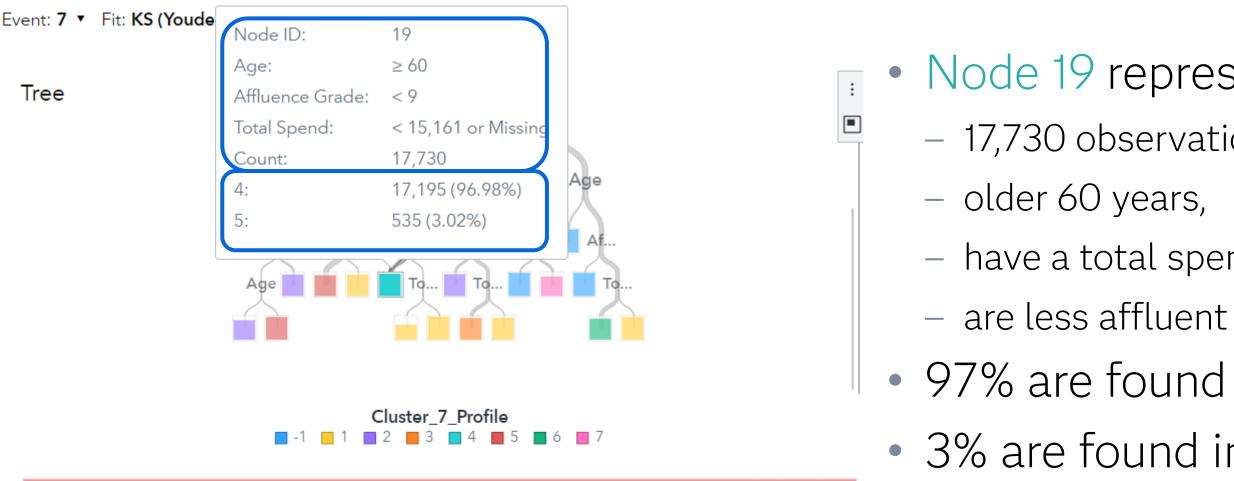

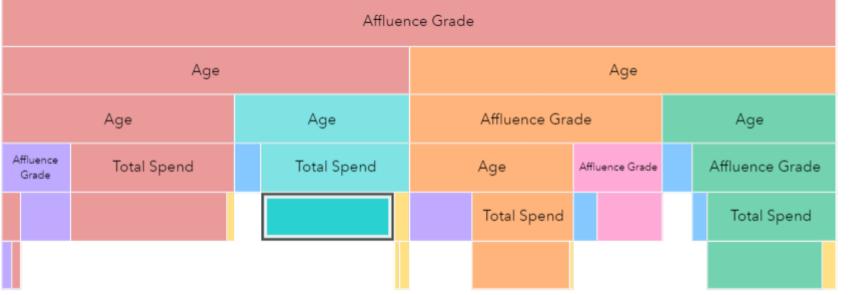

- Node 19 represents
  - 17,730 observations who are
  - have a total spent of < 15,000 and</li>
- 97% are found in cluster 4
- 3% are found in cluster 5

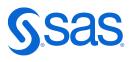

#### Step 4: Review the confusion matrix to understand which clusters are "similar" to each other as some of the analysis subjects are assigned to the "wrong" (= "nearby") cluster

:

#### Confusion Matrix $_{\odot}$

#### Observed

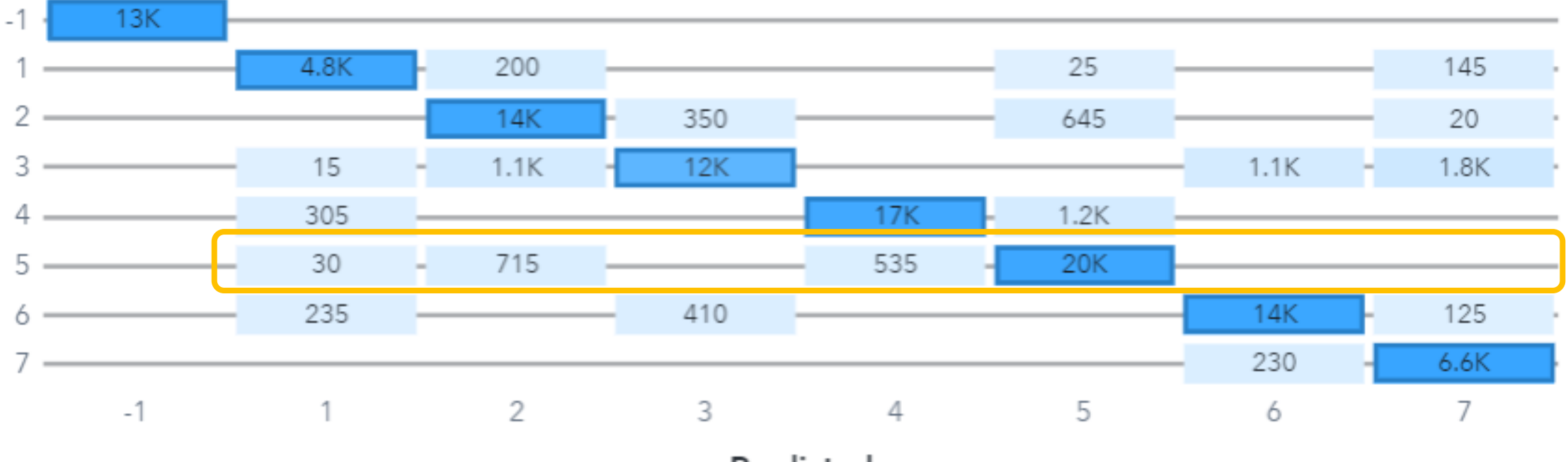

Predicted

- Analysis subjects from cluster 5 are
  - Mostly assigned to cluster 5
  - Some them however to cluster 2 and 4

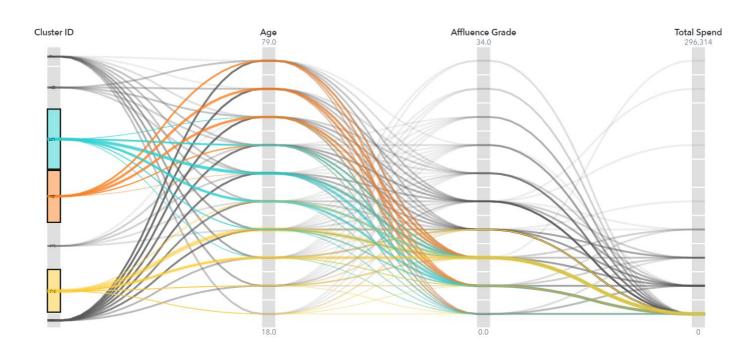

## **Application Recommendations**

- Preferred Method: Decision Tree
- Recommended SAS Tool: SAS Visual Analytics
- This is not limited to cluster models built in SAS Visual Analytics!
- You can use the cluster/segment assignments from any model
  - SAS Model Studio
  - Cluster Models from SAS Procedures
  - Segmentations in general

#### Visual Analytics! om any model

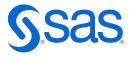